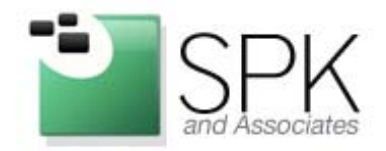

Ph: 888-310-4540

**SPK** and Associates 20 S. Santa Cruz Avenue, Ste. 300 Los Gatos, CA 95030

#### Configuring SolidWorks Workgroup PDM for Email Alerts with PDF Attachments

## **Configuring SolidWorks Workgroup PDM**

In addition to making changes to the "Triggers" tab (see [here](http://www.spkaa.com/automatic-processing-of-content-on-solidworks-workgroup-pdm-server) for instructions on this), we need to tell SWPDM to generate PDF files on check-in. Also, while this is open, note the *Root directory* shown in your instance of SWPDM.

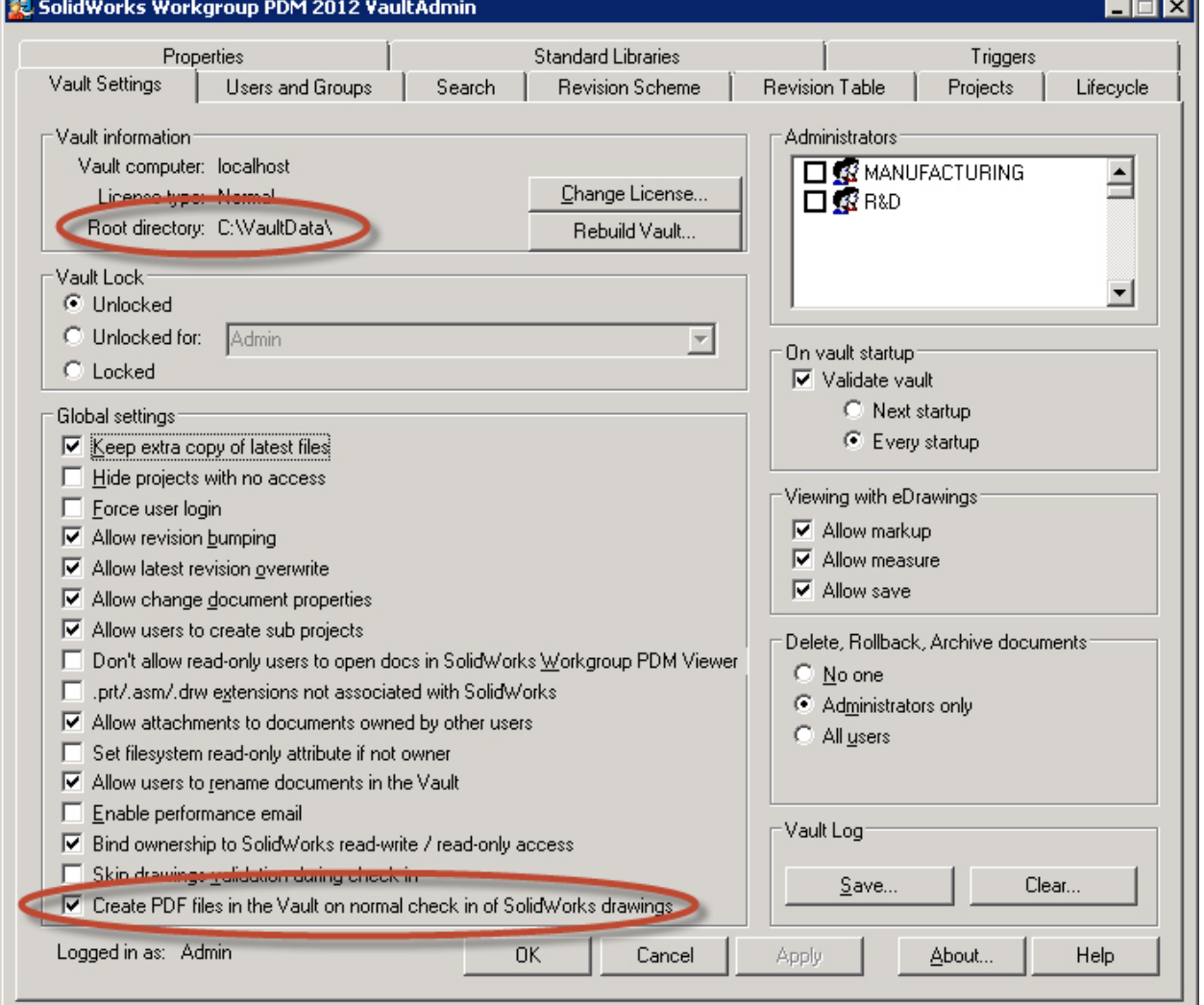

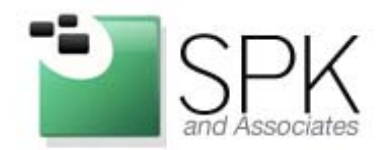

Ph: 888-310-4540

**SPK** and Associates 20 S. Santa Cruz Avenue, Ste. 300 Los Gatos, CA 95030

# Configure Rules (Actions) for the MSMQ

Your MSMQ should be configured and ready – all we need to do at this point is instruct MSMQ to call our "pdmworks email.py" script on launch (download file [here](http://www.spkaa.com/wp-content/uploads/2014/04/pdmworks_email.zip)):

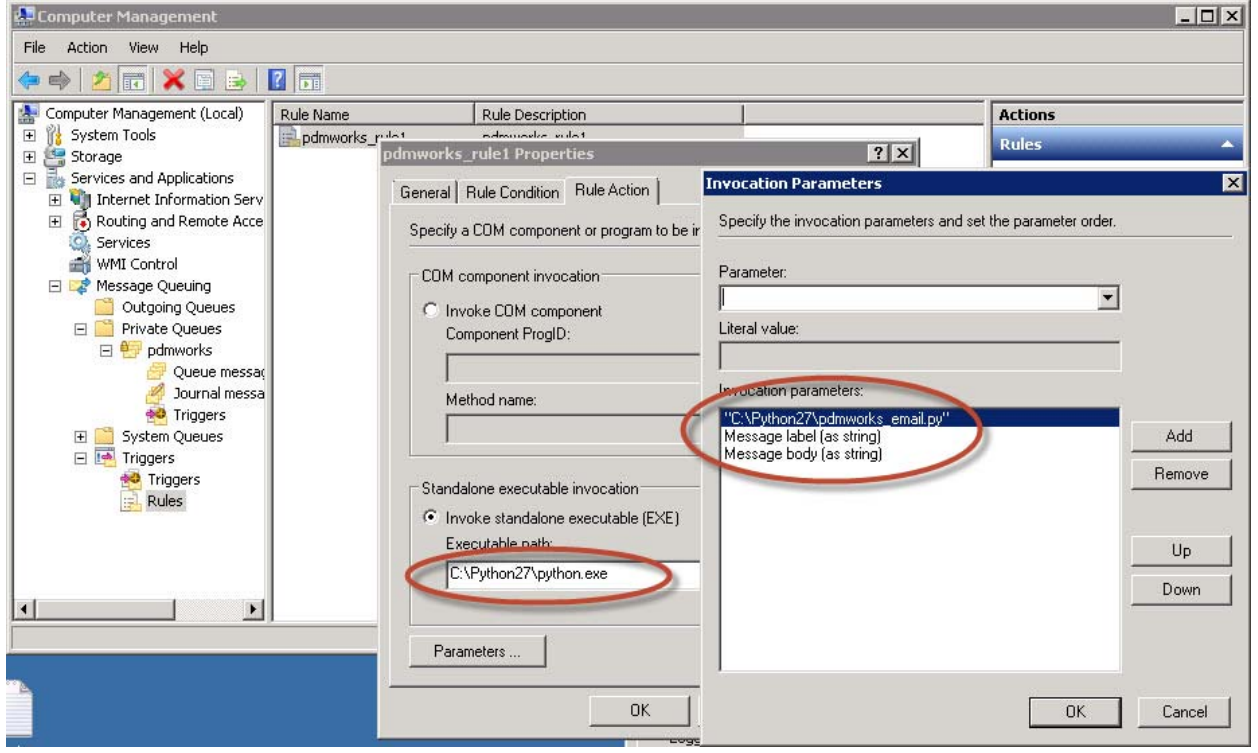

There is a Rule created with a single Rule Action:

- Invoke standalone executable (EXE): "C:\Python27\python.exe"
- Invocation parameters:
	- o "C:\Python27\pdmworks\_email.py"
	- o Message label (as string)
	- o Message body (as string)

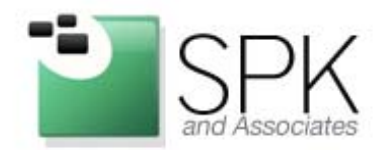

www.spkaa.com Ph: 888-310-4540

SPK and Associates 20 S. Santa Cruz Avenue, Ste. 300 Los Gatos, CA 95030

### Rewrite, reconfigure, and set up the Python script.

If you're unfamiliar with Python, now is a great time to get familiar! This was written for [Python 2.7 x86](https://www.python.org/ftp/python/2.7.6/python-2.7.6.msi), and this is the recommended download (even though newer Python 3.x versions have since been released). A great tutorial on learning Python is up at [Codecademy.com](http://www.codecademy.com/tracks/python) if you'd like to delve deeper into the source code.

Take the "*pdmworks\_email.config*" file (download file [here](http://www.spkaa.com/wp-content/uploads/2014/04/pdmworks_email.zip)), modify it, and put it into your C:\Python27 folder.

```
[EMAIL_CONFIG] 
always cc to =
from adaress = swpdm@localhostsmtp_port = 25 
smtp server = smtp.server.or.ip.address
[PDMWORKS_VAULT] 
folder = \overline{C}: \VaultData
version = 2012
```
Take the "*pdmworks\_email.py*" file (download file <u>here</u>) and put it into your C:\Python27 folder.

```
# Processes XML output from SolidWorks PDMWorks; attaches generated 
# PDF file and emails the author upon check-in of a Released document. 
# 
    Copyright (C) 2014 SPK & Associates (spkaa.com)
# 
# This program is free software: you can redistribute it and/or modify 
    it under the terms of the GNU General Public License as published by
    the Free Software Foundation, either version 3 of the License, or
# (at your option) any later version. 
# 
# This program is distributed in the hope that it will be useful, 
# but WITHOUT ANY WARRANTY; without even the implied warranty of 
# MERCHANTABILITY or FITNESS FOR A PARTICULAR PURPOSE. See the 
    GNU General Public License for more details.
# 
# You should have received a copy of the GNU General Public License 
# along with this program. If not, see <http://www.gnu.org/licenses/>. 
# 
# Information on contacting the author of this program by email or 
    paper mail is available at <http://www.spkaa.com/contact>.
#Load common libraries for functions used in program 
import os, sys, re, codecs, shutil, subprocess
import email,smtplib,mimetypes,email.mime.application 
import ConfigParser 
import time
```
#Pause for 10 seconds. Sometimes MSMQ executed before PDF file was done copying.

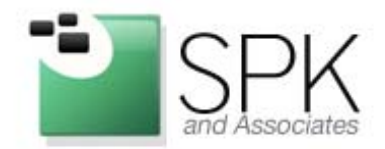

Ph: 888-310-4540

**SPK** and Associates 20 S. Santa Cruz Avenue, Ste. 300 Los Gatos, CA 95030

time.sleep(10)

```
########## 
# 1. Read Config File 
########## 
progDir = os.path.dirname(os.path.abspath(__file__)) 
os.chdir(progDir) 
progName = sys.argv[0] 
configName = os.path.splitext(progName)[0] + ".config"
config = ConfigParser.RawConfigParser() 
if os.path.isfile(configName): 
     config.read(configName) 
     print "config file found at " + configName 
else: 
    print "config file not found. Creating empty config file at " + configName 
     config.add_section("EMAIL_CONFIG") 
 config.set("EMAIL_CONFIG", "smtp_server", "smtp.server.or.ip.address") 
 config.set("EMAIL_CONFIG", "smtp_port", "25") 
 config.set("EMAIL_CONFIG", "from_address", "swpdm@localhost") 
 config.set("EMAIL_CONFIG", "always_cc_to", "") 
     config.add_section("PDMWORKS_VAULT") 
 config.set("PDMWORKS_VAULT", "folder", "C:\\VaultData") 
 config.set("PDMWORKS_VAULT", "version", "2012") 
     with open(configName, "w") as f: 
         config.write(f) 
########## 
# 2. Read arguments passed from MSMQ (from SWPDM). Assign to variables 
########## 
xmlString=""
for item in sys.argv[2:]: 
     xmlString = xmlString + item + " "
timestamp = re.findall(r"timestamp=(.+) server=",xmlString)[0].replace('"','') 
document = re.findall(r"document=(.+) revision=",xmlString)[0].replace('"','') 
type = os.path.splitext(document)[1].replace('.','').replace('"','') 
project = re.findall(r"project=(.+) user=",xmlString)[0].replace('"','') 
user = re.findall(r"user=(.+) status=",xmlString)[0].replace('"','') 
revision = re.findall(r"revision=(.+) project=",xmlString)[0].replace('"','') 
status = re.findall(r"status=(.+) is_new=",xmlString)[0].replace('"','') 
print "xml decoded to \langle n \rangle t'' + timestamp + ''\n\rangle n \setminus t'' + document + ''\n\rangle n \setminus t'' + \infty project + "\n\t"+ user + "\n\t"+ status + "\n\t" + revision 
if type == "SLDDRW": 
     ########## 
     # 3. Lookup user email address from SWPDM Users file 
     ########## 
     userListName = config.get("PDMWORKS_VAULT","folder") + "\\pdmrc\users.pdmw"
     try: 
         print "reading user list from " + userListName 
         with codecs.open(userListName, "r", encoding="utf-16") as f: 
             userList=[] 
             for line in f: 
                 userList.append(line) 
     except: 
         print "could not read " + userListName 
     for item in userList:
```
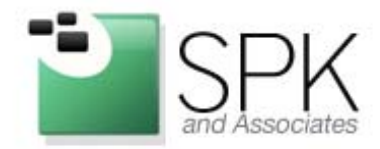

Ph: 888-310-4540

**SPK** and Associates 20 S. Santa Cruz Avenue, Ste. 300 Los Gatos, CA 95030

```
 if user in item: 
            toAddressList=re.findall(r"[\w\.]+@[\w\.]+\.[\w\.]+",item.strip()) 
            print "found email address for " + user + str(toAddressList) 
     ########## 
     # 4. Fetch PDF. Copy to working directory (probably C:\python27) 
     ########## 
 shutil.copyfile(config.get("PDMWORKS_VAULT","folder") + "\\projects\\" + project + \ 
''\ \ \t+ document.\nreplace('','', "') + "\\ \ " + revision + "\\ \tPPF",
                     "output.pdf") 
    ########## 
    # 5. Send email with attachment and info. 
    ########## 
    msg = email.mime.Multipart.MIMEMultipart() 
 msg['Subject'] = sys.argv[1] + " of " + document.replace(".","_") + \ 
 " Version " + revision 
    msg['From'] = config.get("EMAIL_CONFIG","from_address") 
    msg['To'] = toAddressList[0] 
    msg['cc'] = config.get("EMAIL_CONFIG","always_cc_to") 
    body = "This is an automated message from the SolidWorks Workgroup PDM " + \ 
           config.get("PDMWORKS_VAULT","version") + " Server.\n\n"
    body = body + "Attached is a copy of the checked-in document.\n\n"
   body = body + xmlString + "n\nu" body = body + "Copyright (C) 2014 SPK & Associates (spkaa.com). " + \ 
             "This program comes with ABSOLUTELY NO WARRANTY; " + \ 
             "this is free software, and you are welcome to redistribute " + \ 
             "it under certain conditions as defined by the GNU General " + \ 
             "Public License published by the Free Software Foundation.
    body = email.mime.Text.MIMEText(body) 
    msg.attach(body) 
    #attach PDF file to email 
    fp = open("output.pdf", "rb") 
    att = email.mime.application.MIMEApplication(fp.read(),_subtype="pdf") 
    fp.close() 
    filename=document.replace(".","_") + "." + revision + ".pdf"
    att.add_header('Content-Disposition','attachment',filename=filename) 
    msg.attach(att) 
    #connect to SMTP server, send the email 
    smtpObj = smtplib.SMTP(config.get("EMAIL_CONFIG","smtp_server")) 
    try: 
        smtpObj.sendmail(config.get("EMAIL_CONFIG","from_address"), 
                          [toAddressList[0],config.get("EMAIL_CONFIG","always_cc_to")], 
                          msg.as_string()) 
        print "sent email to " + str(toAddressList) 
    except: 
        print "could not send email with "+config.get("EMAIL_CONFIG","smtp_server")
```
print *"Exit Program Normal"* 

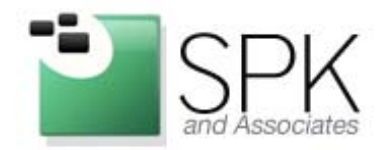

Ph: 888-310-4540

**SPK** and Associates 20 S. Santa Cruz Avenue, Ste. 300 Los Gatos, CA 95030

## **Enjoy the Benefits**

It's probably a good idea to test it yourself – if everything is set up correctly, you'll get an email that looks like this one:

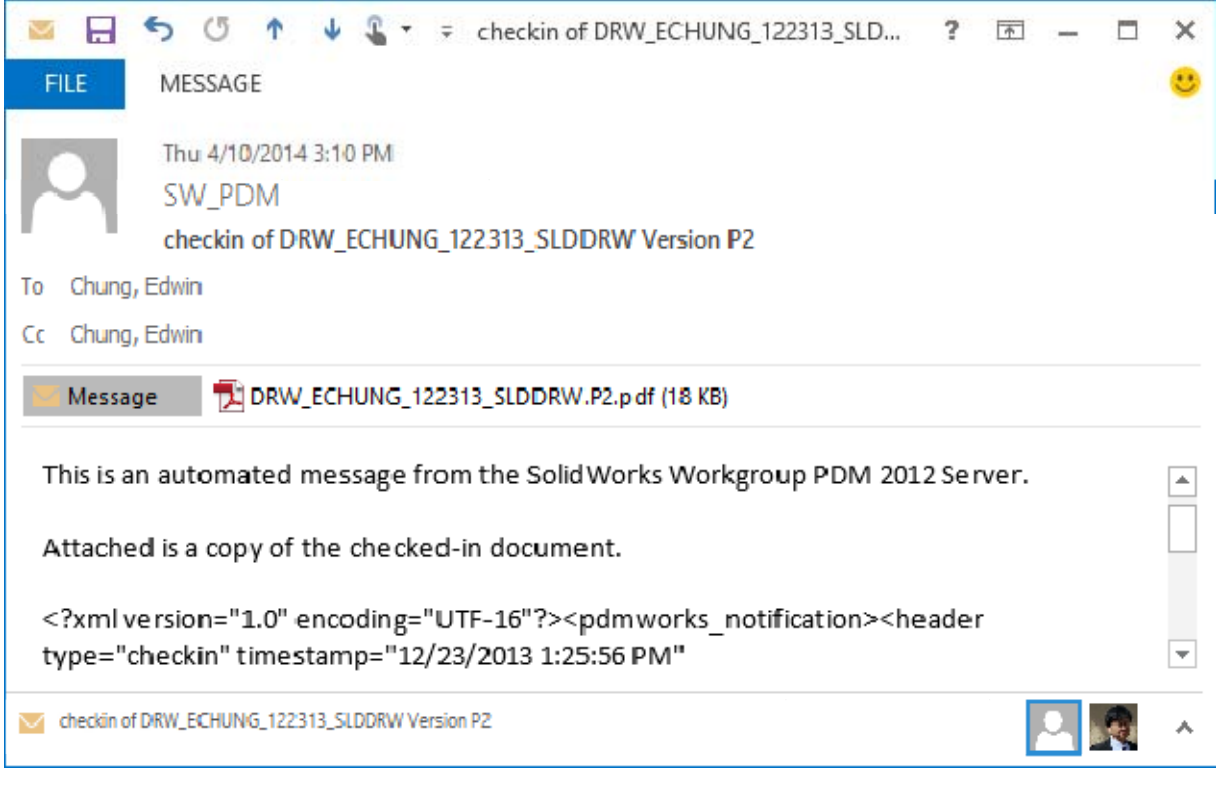

If things aren't working correctly, or you'd like it to work a little differently, leave a comment or [contact us](https://www.spkaa.com/contact) and we'll help. If you have a very complicated workflow, however, you may need to upgrade to a more robust Enterprise-level PLM solution – such as [Dassault Enovia](http://www.3ds.com/products-services/enovia/products/enovia-v6/overview/) – but until you do, there's a simple solution just a few clicks away!

Edwin Chung District Professional Services Manager, SPK & Associates